Primer uputstva za registraciju:

- 1. Uslikajte telefonom, foto aparatom ili nekim drugim uređajem fiskalni isečak tako da se jasno vidi datum kupovine I broj fiskalnog isečka.
- 2. Uslikajte nalepnicu sa podacima proizvoda, sive je boje I pravougaonog oblika. Na njoj su ispisani PNC broj I serijski broj aparata.
- 3. U polju "Ime modela proizvoda ili PNC broj" upišite broj sa nalepnice I kliknite na "PRETRAGA".
- 4. U polju "Proizvod" iz padajućeg menija izaberite model I oznaku vašeg aparata.
- 5. U polju "Datum kupovine" izaberite datum sa fiskalnog isečka.
- 6. U polju "Nalepnica sa podacima o proizvodu" okačite sliku nalepnice.
- 7. U polju "Dokaz o kupovini" okačite sliku fiskalnog isečka.
- 8. Zatim unesite neophodne podatke o sebi u naznačena polja.
- 9. Potvrdite polje da ste saglasni da Vaši podaci budu obrađeni.
- 10. Na kraju kliknite na "PRIJAVI".
- 11. Ukoliko su sva polja popunjena pravilno pojavide se tekst da je vaš aparat registrovan I da treba da potvrdite registraciju preko linka koji će stići na Vašu mail adresu.
- 12. Ukoliko nije pravilno popunjena registracija ponovite proces.

Nalepnica sa podacima o proizvodu se nalazi I na ambalaži uređaja i na samom uređaju:

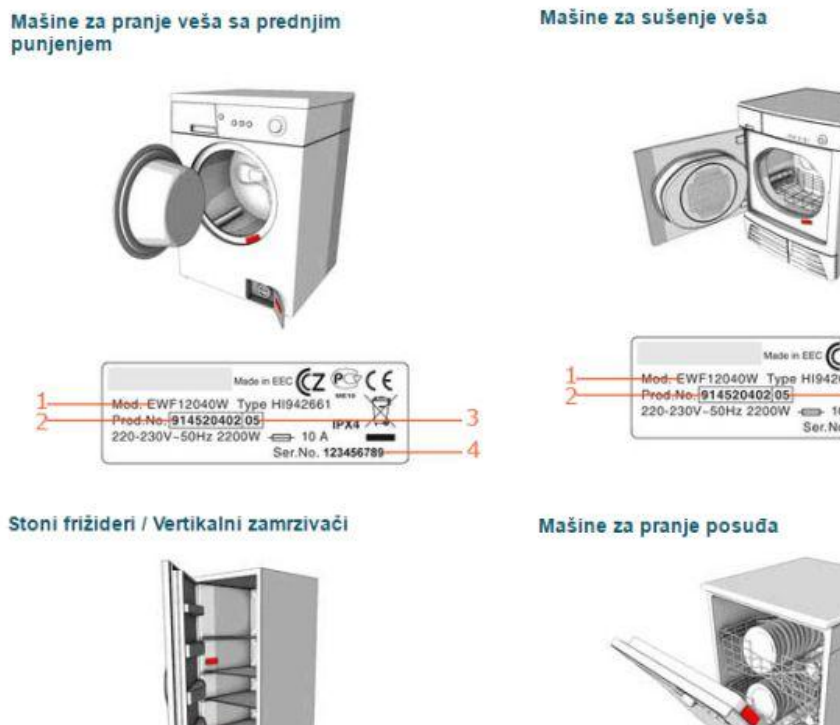

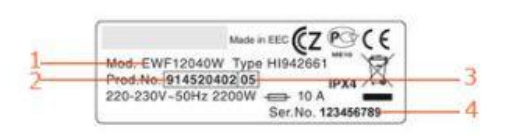

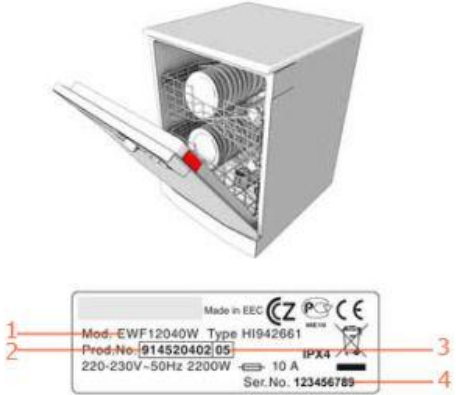

Made in EEC CZ

 $em:10A$ 

0.123456789

Δ

Mašine za pranje veša sa gornjim punjenjem

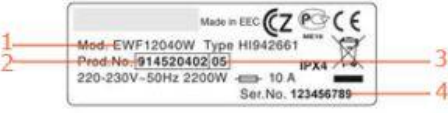

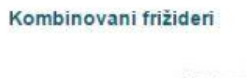

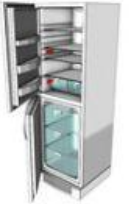

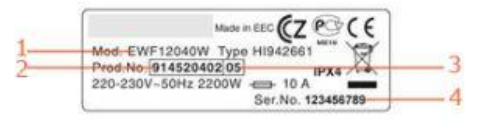

Rerne

Aspiratori

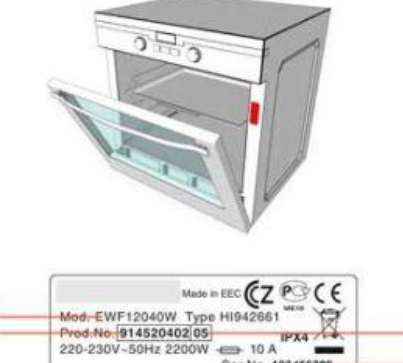

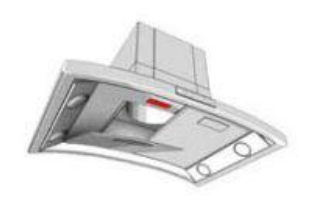

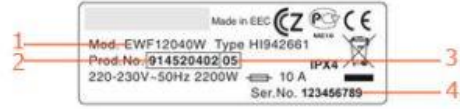

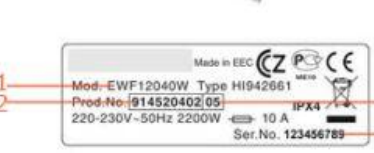

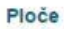

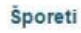

3  $-4$ 

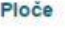

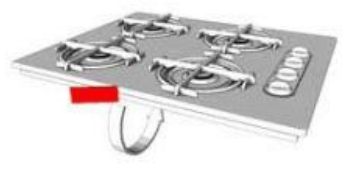

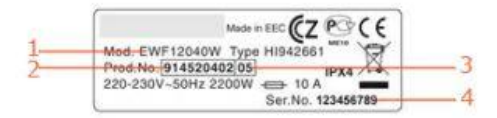

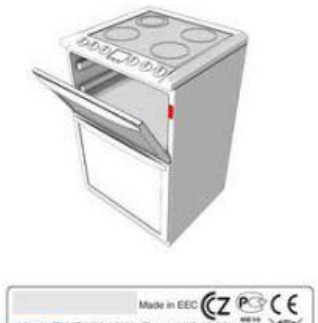

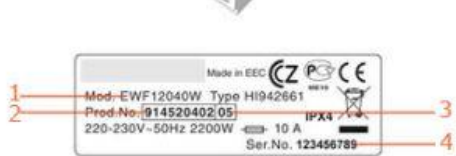

 $-4$